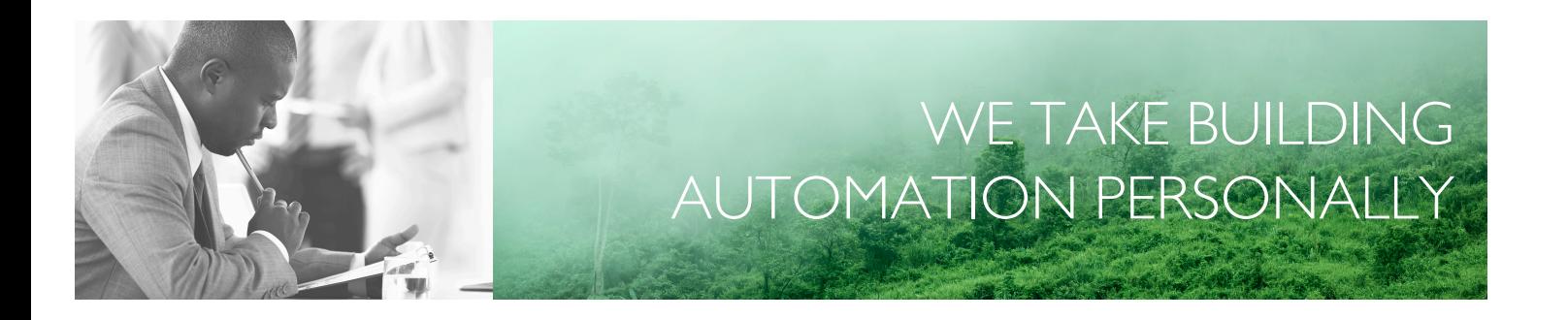

# MANUEL EXOCOMPACT ARDO, EEDO ET VIDO

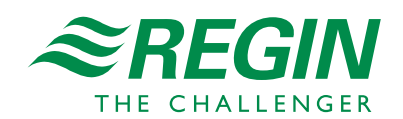

FR

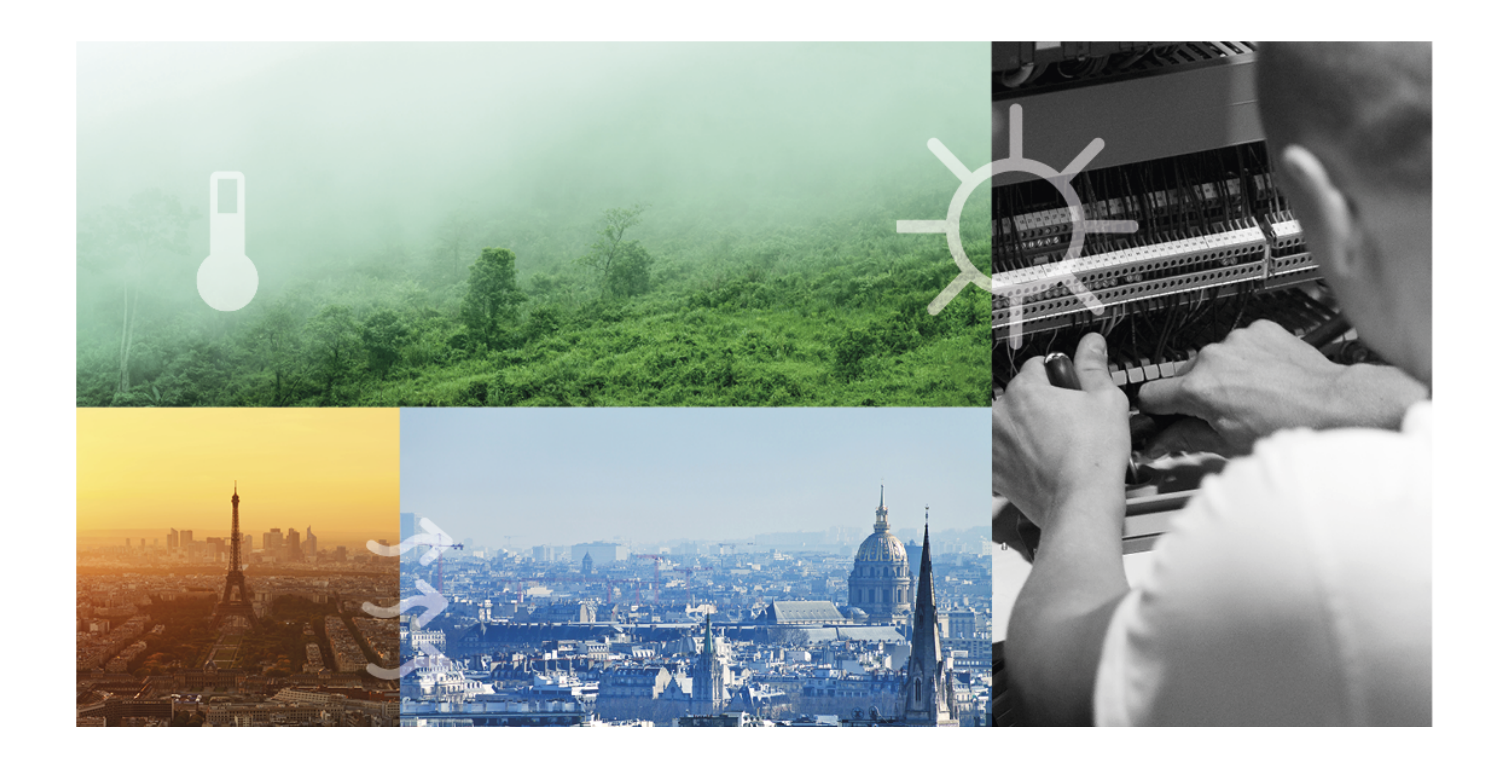

# MERCI D'AVOIR CHOISI REGIN !

Depuis la création de Regin en 1947, nous développons des produits et systèmes pour améliorer le confort intérieur des bâtiments. Aujourd'hui, nous sommes un acteur important avec l'une des gammes les plus complètes du marché pour gérer l'automatisation des bâtiments.

Notre objectif est d'améliorer l'efficience énergétique des bâtiments partout dans le monde. Regin est un groupe international commercialisant ses produits dans plus de 90 pays. Grâce à notre présence mondiale avec une forte représentation locale, nous connaissons bien les besoins de chaque marché et nous tâchons d'adapter nos produits aux différents contextes. Chaque année, Regin investit des montants conséquents dans le développement de nos systèmes et produits CVC.

#### EXCLUSION DE RESPONSABILITÉ

Les informations contenues dans ce manuel ont été vérifiées avec attention et sont présumées correctes. Cependant, Regin n'offre aucune garantie quant au contenu de ce manuel. Les utilisateurs sont invités à nous signaler toute erreur ou ambiguïté pour que d'éventuelles corrections puissent être apportées dans les prochaines éditions de ce manuel. Les informations contenues dans ce manuel peuvent être modifiées à tout moment, sans préavis.

Certains noms de produits mentionnés dans ce document ont été utilisés dans un but uniquement explicatif et peuvent être des marques déposées.

© AB Regin. All rights reserved.

Rev. E, 2022-04-11

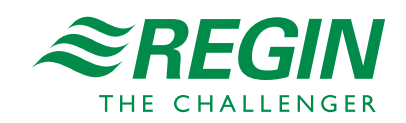

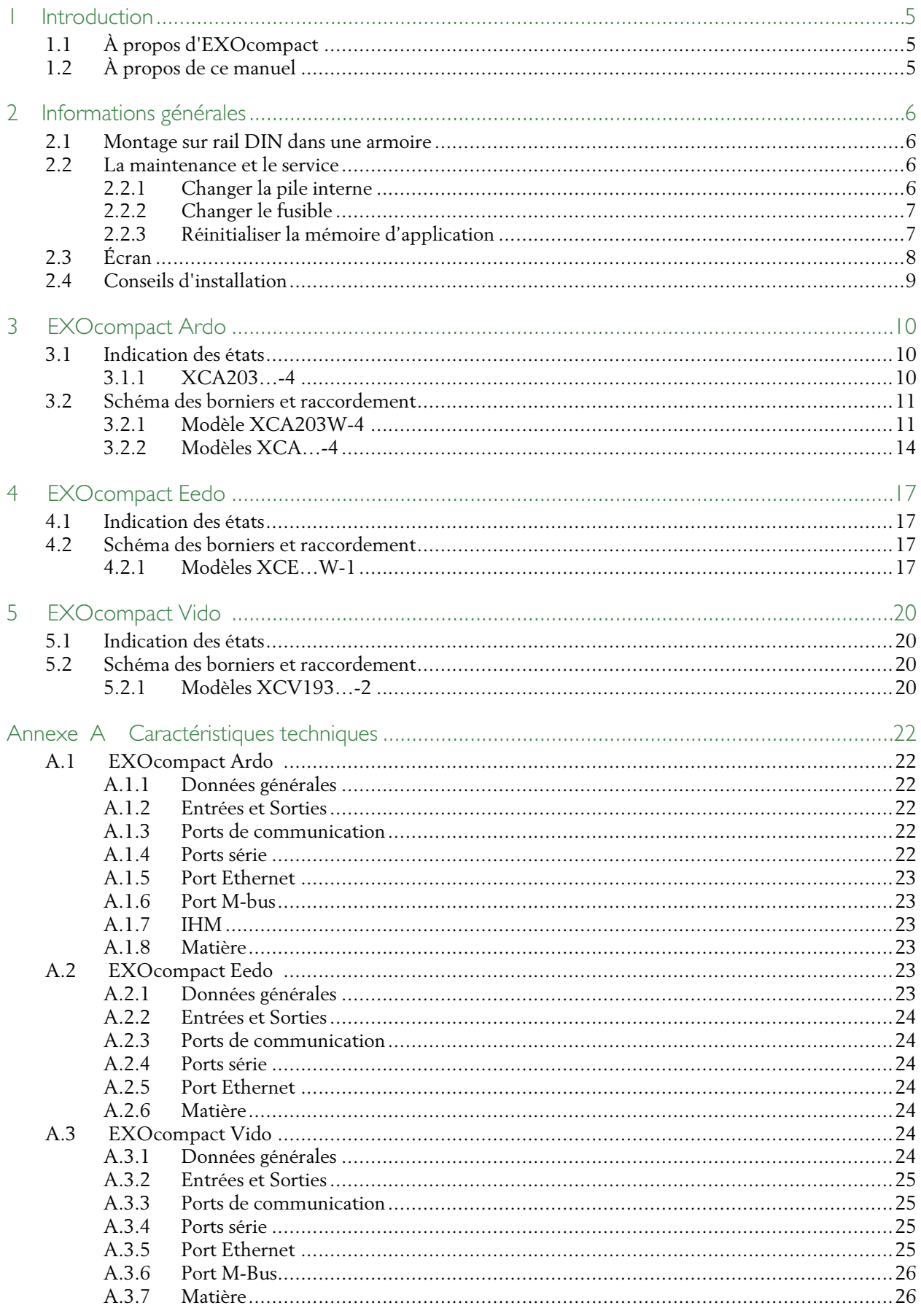

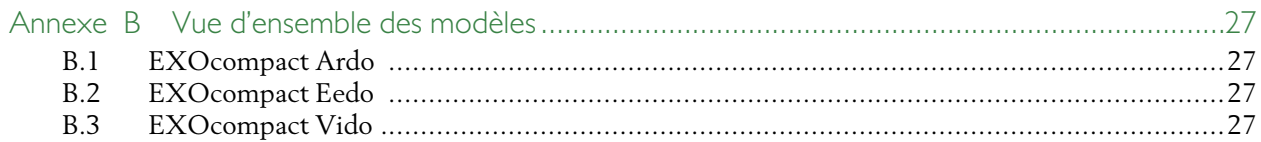

### <span id="page-4-0"></span>1 Introduction

# <span id="page-4-1"></span>1.1 À propos d'EXOcompact

EXOcompact est le nom de la gamme d'automates compacts et librement programmables chez Regin. Ces automates communiquent via les protocoles EXOline, Modbus ou BACnet et peuvent être autonomes ou bien s'intégrer dans un système EXOscada ou d'autres systèmes SCADA. Nos logiciels simples d'utilisation vous offrent un accès et une gestion faciles via un serveur web.

Actuellement, trois modèles différents sont disponibles, EXOcompact Ardo, EXOcompact Eedo et EXOcompact Vido.

# <span id="page-4-2"></span>1.2 À propos de ce manuel

Ce manuel décrit le fonctionnement de l'automate EXOcompact Ardo, Eedo et Vido et plus précisément les raccordements, le montage, la maintenance et les services etc.

Tous les modèles sont configurés et mis en service à l'aide du logiciel EXOdesigner, qui est décrit de façon détaillée dans EXOhelp.

Formats texte spécifiques utilisés dans ce manuel :

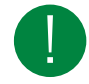

NB ! Ce symbole est utilisé pour indiquer des astuces.

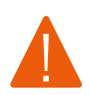

Avertissement ! Ce type de texte et de symbole sont utilisés pour indiquer des alertes.

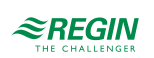

### <span id="page-5-0"></span>2 Informations générales

### <span id="page-5-1"></span>2.1 Montage sur rail DIN dans une armoire

Pour monter l'automate :

- 1. Tirer sur le clips.
- 2. Poser l'automate sur le rail.
- 3.Refermer le clips pour attacher l'automate.

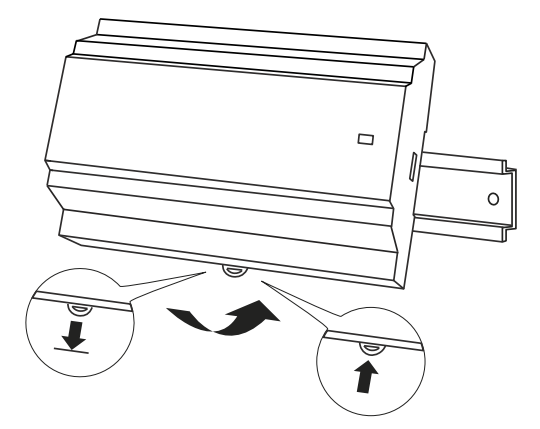

*Fig. 2-1 Poser l'automate sur le rail.*

### <span id="page-5-2"></span>2.2 La maintenance et le service

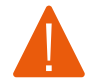

Avertissement ! Avant de procéder à l'installation ou à la maintenance de l'appareil, il convient de couper l'alimentation afin d'éviter tout risque de choc électrique. Les opérations d'installation et de maintenance doivent être effectuées par un professionnel qualifié. Le fabricant ne pourra être tenu responsable d'éventuels dommages ou blessures causés par une installation défectueuse du produit, ou par la désactivation des dispositifs de sécurité.

#### 2.2.1 Changer la pile interne

<span id="page-5-3"></span>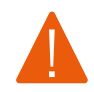

Avertissement ! Afin d'éviter tout choc électrique, veuillez débrancher l'automate avant de changer la pile.

#### Changer la pile interne :

1. Débrancher l'automate du secteur, puis ôter les protections de borniers (si montage mural).

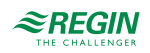

2.Retirer la façade du boîtier en appuyant sur les boutons de chaque côté du boîtier, puis soulever délicatement.

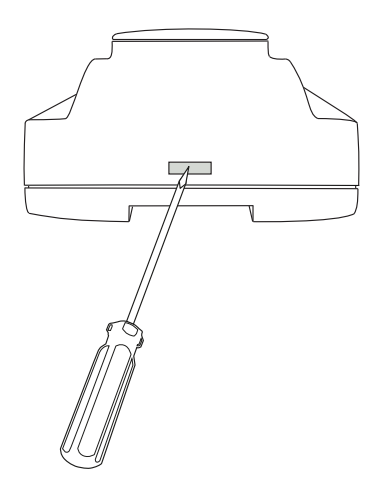

<span id="page-6-2"></span>*Fig. 2-2 Retirer la façade du boîtier.*

- 3. Changer la pile : Une pile au lithium CR2032 est utilisée.
- 4. Assembler de nouveau le boîtier avec délicatesse.
- 5.Raccorder l'automate, remettre les protections de borniers (si montage mural), puis rallumer l'automate.

#### 2.2.2 Changer le fusible

<span id="page-6-0"></span>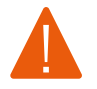

Avertissement ! Afin d'éviter tout choc électrique, veuillez débrancher l'automate avant de changer le fusible.

Changer le fusible :

- 1. Débrancher l'automate du secteur, puis ôter les protections de borniers (si montage mural).
- 2.Retirer la façade du boîtier en appuyant sur les boutons de chaque côté du boîtier, voir *[Fig.](#page-6-2) 2-2*, puis soulever délicatement.
- 3. Changer le fusible : Un fusible de 6,3 AT 5x20 mm doit être utilisé.
- 4. Assembler de nouveau le boîtier avec délicatesse.
- 5.Raccorder l'automate, remettre les protections de borniers (si montage mural), puis rallumer l'automate.

#### 2.2.3 Réinitialiser la mémoire d'application

<span id="page-6-1"></span>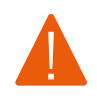

Avertissement ! Cette procédure doit être effectuée par un professionnel qualifié uniquement, puisqu'elle nécessite une connaissance plus approfondie. L'application en cours s'arrête et l'automate bascule sur le réglage par défaut, ce qui peut endommager le système.

L'automate est réinitialisé en appuyant sur le bouton reset sur le côté du boîtier (en dessous de EXOcompact Vido) en utilisant ou outil très fin tel qu'un trombone. Après une remise à zéro, le régulateur redémarre en appliquant les règlages d'usine.

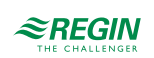

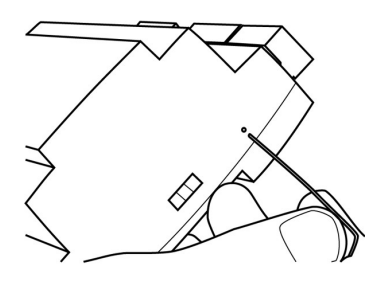

*Fig. 2-3 Réinitialiser la mémoire d'application.*

# <span id="page-7-0"></span>2.3 Écran

L'écran dispose de 4 lignes de 20 caractères chacune. Il est rétro-éclairé. L'écran est normalement éteint mais s'éclaire dès que l'on appuie sur un bouton. Après un certain délai d'inactivité, l'écran s'éteint de nouveau.

Il y a deux voyants LED sur la façade avant :

- $\checkmark$  Le voyant d'alarme rouge est identifié par le symbole  $\hat\lhd$
- $\checkmark$  Le voyant LED vert indique l'écriture et il est identifiée par le symbole  $\mathscr O$

Le système de menus est géré à l'aide de sept boutons tel qu'indiqué dans *[Tableau](#page-7-1) 2-1*.

| Les boutons                                                                            | <b>Fonctions</b>                                                                                                    | <b>Fonctions en mode Alarme</b>                                                                                                   |
|----------------------------------------------------------------------------------------|----------------------------------------------------------------------------------------------------|----------------------------------------------------------------------------------------------------|
| $[ \blacktriangle ] [ \blacktriangledown ] [ \blacktriangleright ] [ \blacktriangle ]$ | Bouton de navigation :<br>▲ Naviguer vers le haut.<br>▼ Naviguer vers le bas.<br>$\triangleright$ Naviguer vers la droite.<br>◀ Naviguer vers la gauche.<br>Mode d'accès en écriture<br>◀ Déplacer le curseur vers la gauche.<br>▶ Déplacer le curseur vers la droite.<br>▲ Augmenter la valeur de 1.<br>▼ Diminuer la valeur de 1.<br>▲ et ▼ Défiler d'un texte à l'autre lorsqu'il<br>y a plusieurs alternatives. | ▲ Naviguer vers le haut dans les alarmes.<br>▼ Naviguer vers le bas dans les alarmes.<br>◀ Quitter le mode Affichage des alarmes. |
| [OK]<br>OK                                                                             | Entrer en mode écriture.<br>Confirmer une nouvelle valeur en mode<br>écriture. Une entrée doit être confirmée<br>à l'aide de ce bouton afin de modifier<br>celle-ci dans le régulateur.<br>Lorsqu'une valeur a été confirmée, le<br>curseur passera à la valeur modifiable<br>suivante de la boîte en cours.                                                                                                    | Un menu indiquant tous les paramètres<br>disponibles pour l'alarme en cours est<br>affiché.                                       |

<span id="page-7-1"></span>*Tableau 2-1 Résumé des fonctions des boutons*

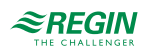

| Les boutons    | <b>Fonctions</b>                                                                                                    | <b>Fonctions en mode Alarme</b>                                                                   |
|----------------|----------------------------------------------------------------------------------------------------|---------------------------------------------------------------------------------------------------|
| [C]            | √ Entrer en mode écriture et effacer la<br>valeur de l'écran.<br>Supprimer la valeur du curseur.<br>✓<br>√ Lorsque la valeur a été effacée complè-<br>tement, le mode écriture est quitté et le<br>curseur passera à la valeur suivante qui<br>sera également effacée.<br>√ Annuler (effacer) l'entrée. | $\sqrt{\phantom{a}}$ Ferme le menu affichant les paramètres<br>alarmes sans modifier leurs états. |
| [ALARME]<br>Ok | $\sqrt{\phantom{a}}$ Entrer dans le mode Affichage des<br>alarmes.                                                                                                    | Parcourir les alarmes dans le mode Affi-<br>chage des alarmes.                                    |

*Tableau 2-1 Résumé des fonctions des boutons (suite)*

Tous les automates disposent d'un connecteur rapide pour raccorder un écran externe. La longueur du câble entre l'automate et l'écran ne doit pas excéder 100 m.

### <span id="page-8-0"></span>2.4 Conseils d'installation

Il est conseillé de suivre ces recommandations concernant les câbles blindés :

- ✓ Utiliser des câbles blindés que lorsque le contexte de l'installation l'exige.
- ✓ Ne pas utiliser de câbles blindés entre 2 modules lorsqu'ils sont à proximité
- ✓ Connecter le blindage à la masse du chassis uniquement à une seule extrémité du câble.

Pour la communication RS485, la borne *N* est nécessaire qu'entre systèmes qui ne partagent pas le même potentiel de terre. Lorsqu'il est utilisé, ne le connectez pas au blindage du câble. Veuillez noter que même s'il s'agit d'un seul câble, il faut le tirer avec les autres (A et B).

Si le câble mesure moins de 30m en RS485, une résistance de terminaison n'est normalement pas nécessaire. L'utilisation d'une résistance de terminaison réduit l'intégrité du signal, ainsi il vaut mieux essayer sans dans un premier temps. Si une résistance de terminaison est utilisée, il faut aligner la valeur du connecteur à l'impédance caractéristique du câble.

Des exemples de raccordement se trouvent pour chaque modèle spécifique EXOcompact Ardo, Eedo et Vido dans les chapîtres suivants.

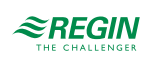

# <span id="page-9-0"></span>3 EXOcompact Ardo

# <span id="page-9-1"></span>3.1 Indication des états

#### <span id="page-9-2"></span>3.1.1 XCA203…-4

Un voyant LED se trouve sur le dessus du boîtier de l'automate permettant d'indiquer l'état et le fonctionnement de celui-ci.

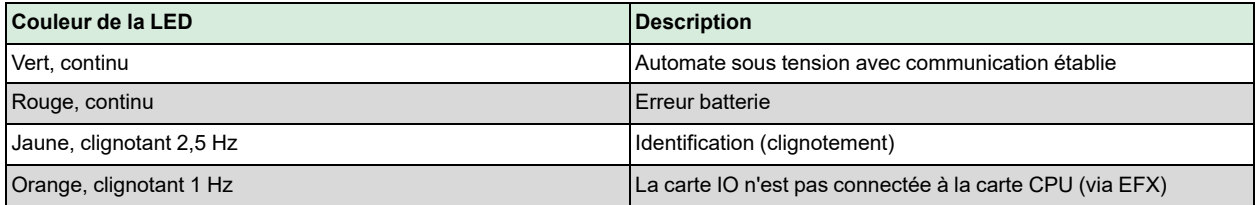

Le coin supérieur gauche de l'automate est doté d'un voyant LED d'indication de fonctionnement. Les alarmes sont affichées à l'écran.

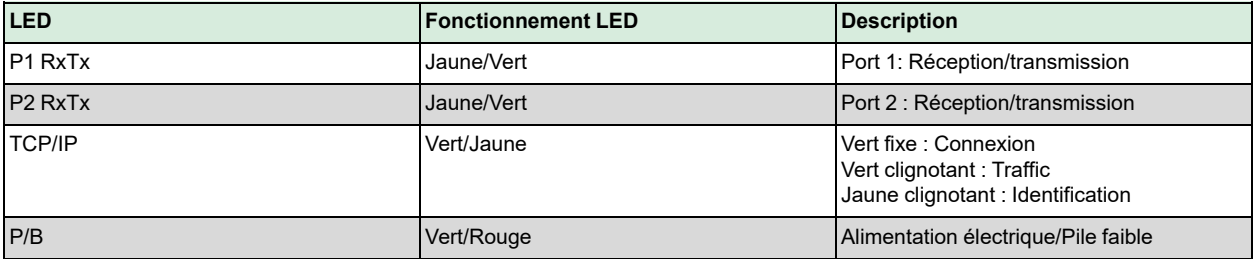

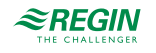

# <span id="page-10-0"></span>3.2 Schéma des borniers et raccordement

#### <span id="page-10-1"></span>3.2.1 Modèle XCA203W-4

Les borniers de l'automate sont illustés dans *[Fig.](#page-10-2) 3-1* et décrits dans *[Tableau](#page-10-3) 3-1*.

|                                                                      | 1 G<br>2 G0 F<br>$3 +$<br>10 GDO<br>11 DO1b<br>12 DO2b<br>13 DO3b<br>14 GDO<br>15 DO4b<br>16 DO5b<br>17 DO6b<br>20 AGND<br>21 Al1a                                                              |  |                                      | EXOcompact <sup>Ardo</sup>     |  | <b>B73</b><br>A72<br>P,<br>1<br>N71<br>E70<br><b>B63</b><br>A62<br>P.<br>2<br>N61<br>E60<br>Ext.<br>Disp.                         |                                                       |
|----------------------------------------------------------------------|----------------------------------------------------------------------------------------------------|--|--------------------------------------|--------------------------------|--|----------------------------------------------------------------------------------------------------|-------------------------------------------------------|
|                                                                      | 22 Al2a<br>23 AGND<br>24 Al3a<br>25 Al4a<br>30 AGND<br>31 Cl1a<br>32 Cl2a<br>$\frac{\Pi}{\Pi} \Pi $                                                                                             |  |                                      |                                |  | DI4b 55<br>DI3b 54<br><b>GND 53</b><br>DI2b 52<br>DI1b 51<br><b>GND 50</b><br>AGND 45<br>AO4a 43<br>AO3a 42<br>AO2a 41<br>AO1a 40 |                                                       |
|                                                                      | Fig. 3-1 Disposition des bornes de l'automate XCA203W-4<br>NB ! Ce modèle ne doit être alimenté qu'en 24 V AC, et non en DC.<br>Tableau 3-1 Description du raccordement de l'automate XCA203W-4 |  |                                      |                                |  |                                                                                                    |                                                       |
| N° de bornier et<br><b>Type</b><br><b>Description</b><br>utilisation |                                                                                                    |  |                                      |                                |  |                                                                                                    |                                                       |
|                                                                      | 1 <sub>G</sub><br>Tension d'alimentation                                                                                                    |  |                                      | Tension d'alimentation 24 V AC |  |                                                                                                    |                                                       |
|                                                                      | 2 G <sub>0</sub><br>Référence tension<br>d'alimentation                                                                                                    |  | Tension d'alimentation 24 V AC (réf) |                                |  |                                                                                                    |                                                       |
|                                                                      | Terre<br>$  \cdot  $                                                                                                    |  | Terre                                |                                |  |                                                                                                    |                                                       |
|                                                                      | 10 GDO                                                                                                    |  |                                      | Tension d'alimentation sortie  |  |                                                                                                    | Référence (commun) 24 V AC pour les sorties digitales |

<span id="page-10-2"></span>*Fig. 3-1 Disposition des bornes de l'automate XCA203W-4*

<span id="page-10-3"></span>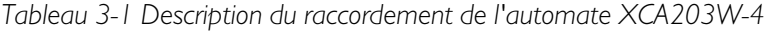

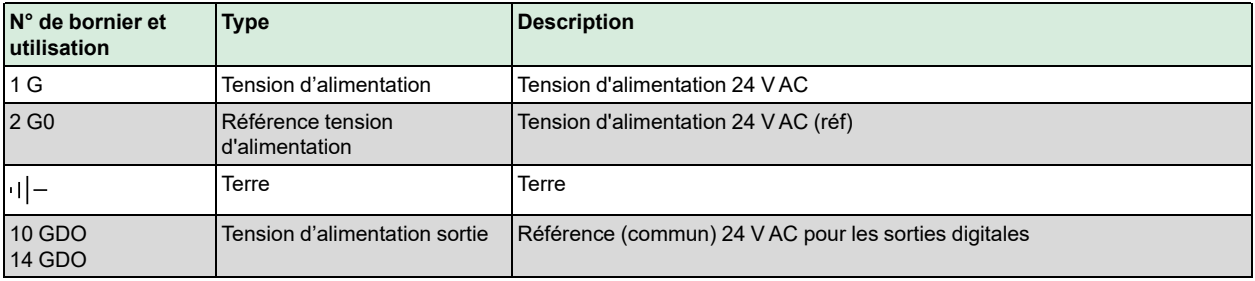

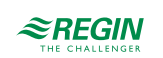

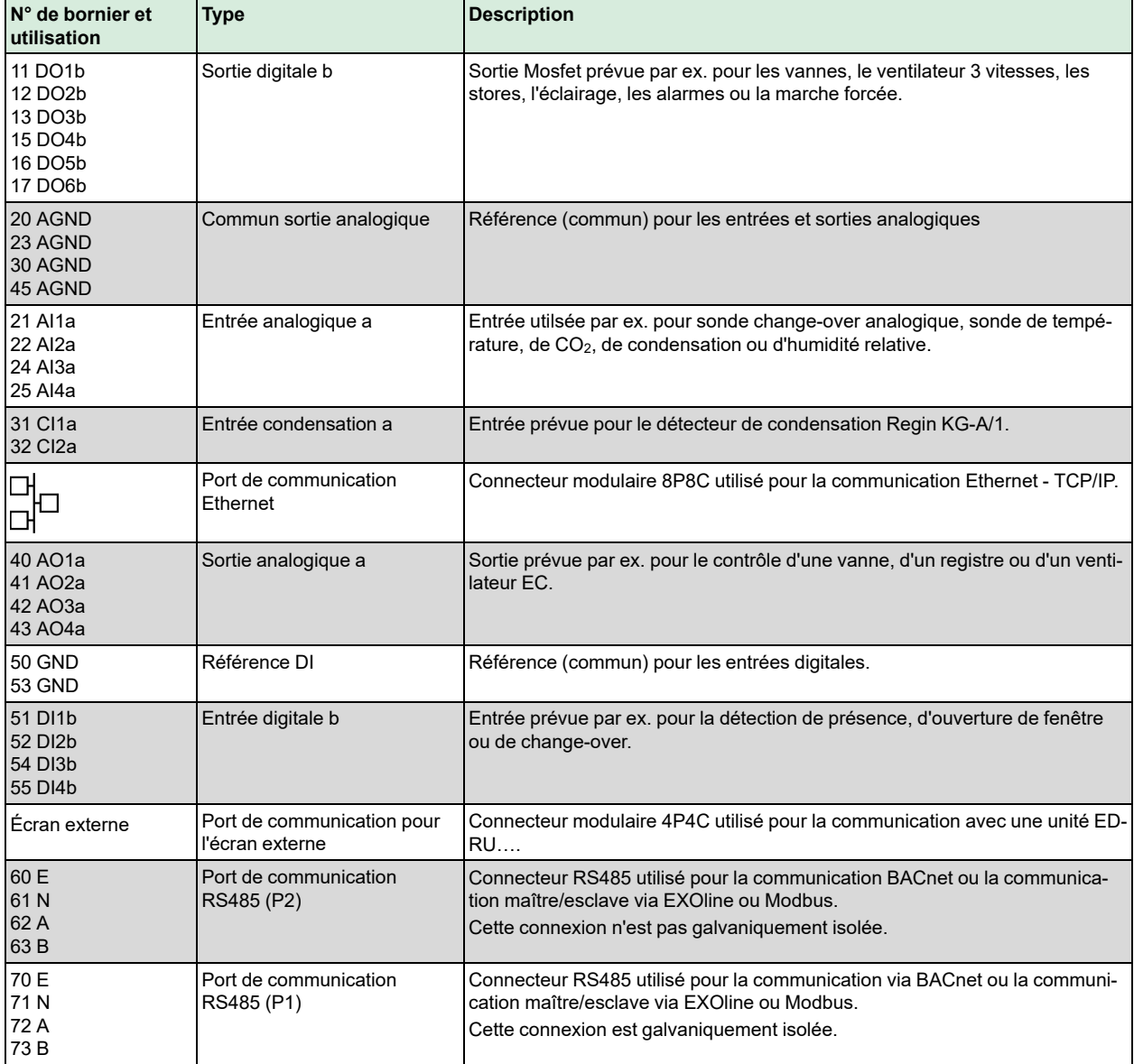

*Tableau 3-1 Description du raccordement de l'automate XCA203W-4 (suite)*

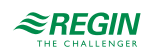

Le schéma de raccordement dans *[Fig.](#page-12-0) 3-2* est un exemple d'utilisation des borniers de l'automate.

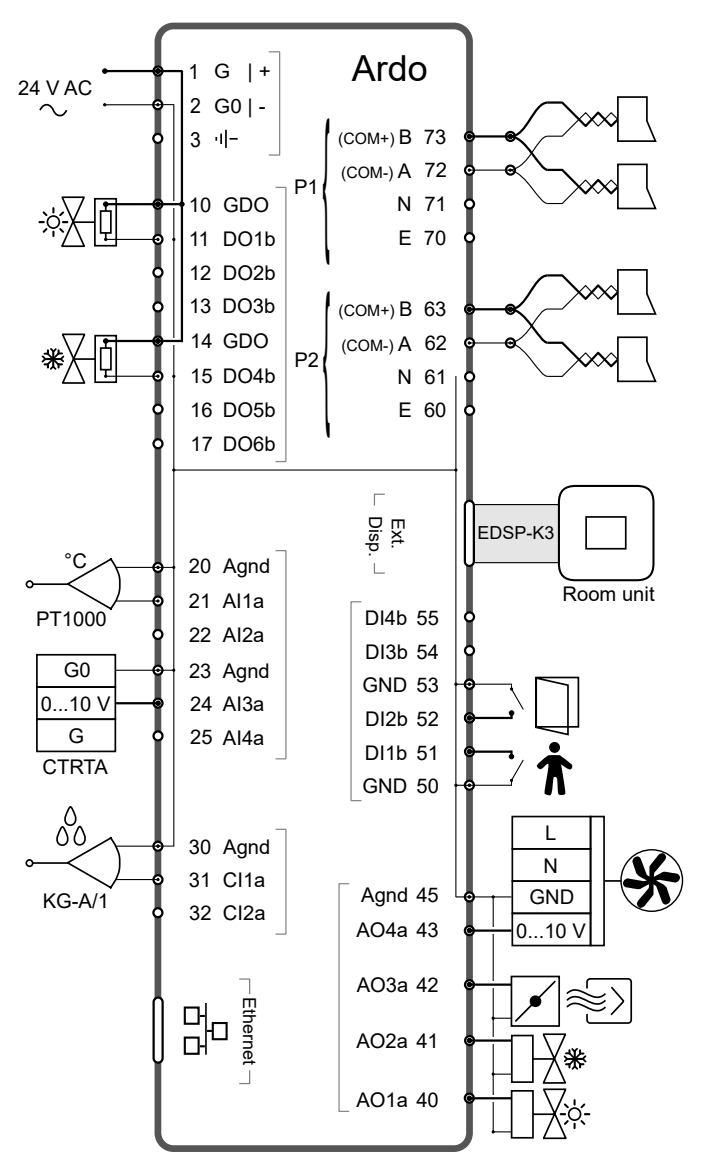

<span id="page-12-0"></span>*Fig. 3-2 Le schéma de raccordement de XCA203… est un exemple d'utilisation des borniers de l'automate.*

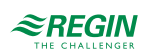

#### <span id="page-13-0"></span>3.2.2 Modèles XCA…-4

Les borniers de l'automate sont illustés dans *[Fig.](#page-13-1) 3-3* et décrits dans *[Tableau](#page-14-0) 3-2*.

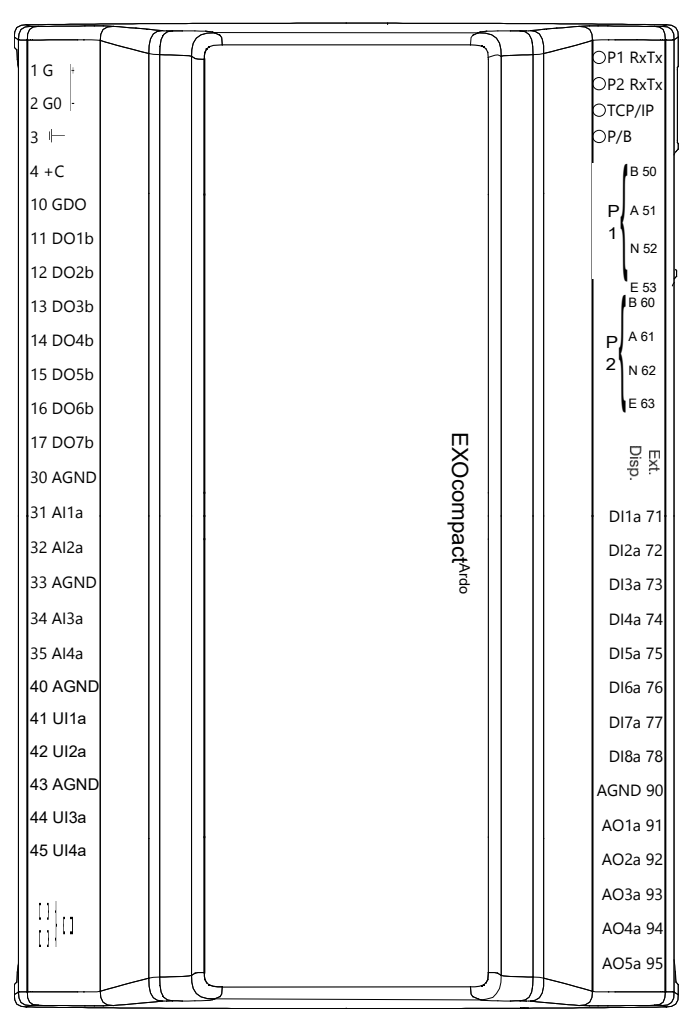

<span id="page-13-1"></span>*Fig. 3-3 Disposition des bornes de l'automate XCA283W-4*

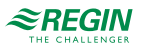

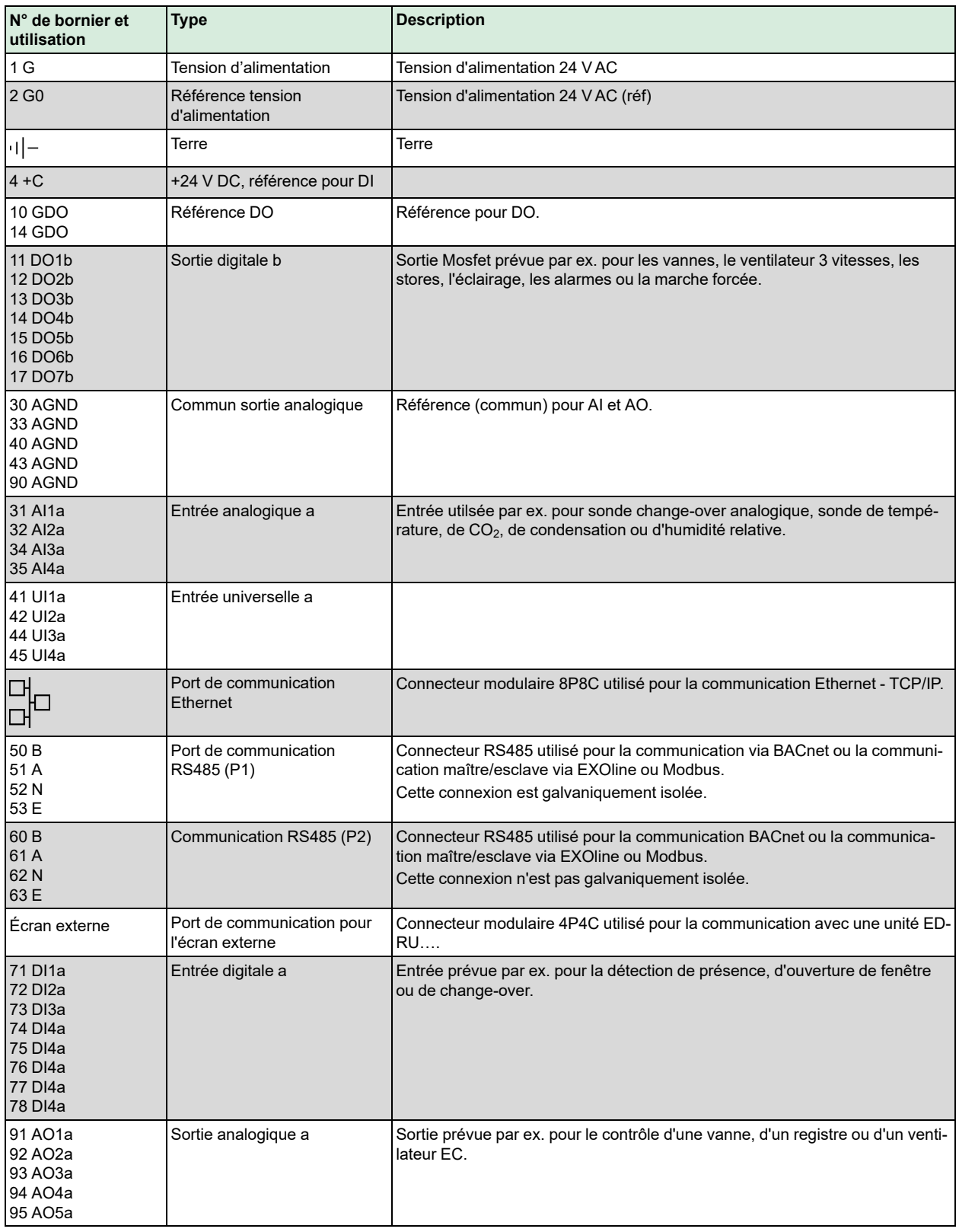

<span id="page-14-0"></span>*Tableau 3-2 Description des bornes de l'automate XCA…-4*

Le schéma de raccordement dans *[Fig.](#page-15-0) 3-4* est un exemple d'utilisation des borniers de l'automate.

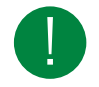

NB ! Pour les modèles avec communication M-bus, le port 2 est remplacé par un port M-bus.

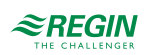

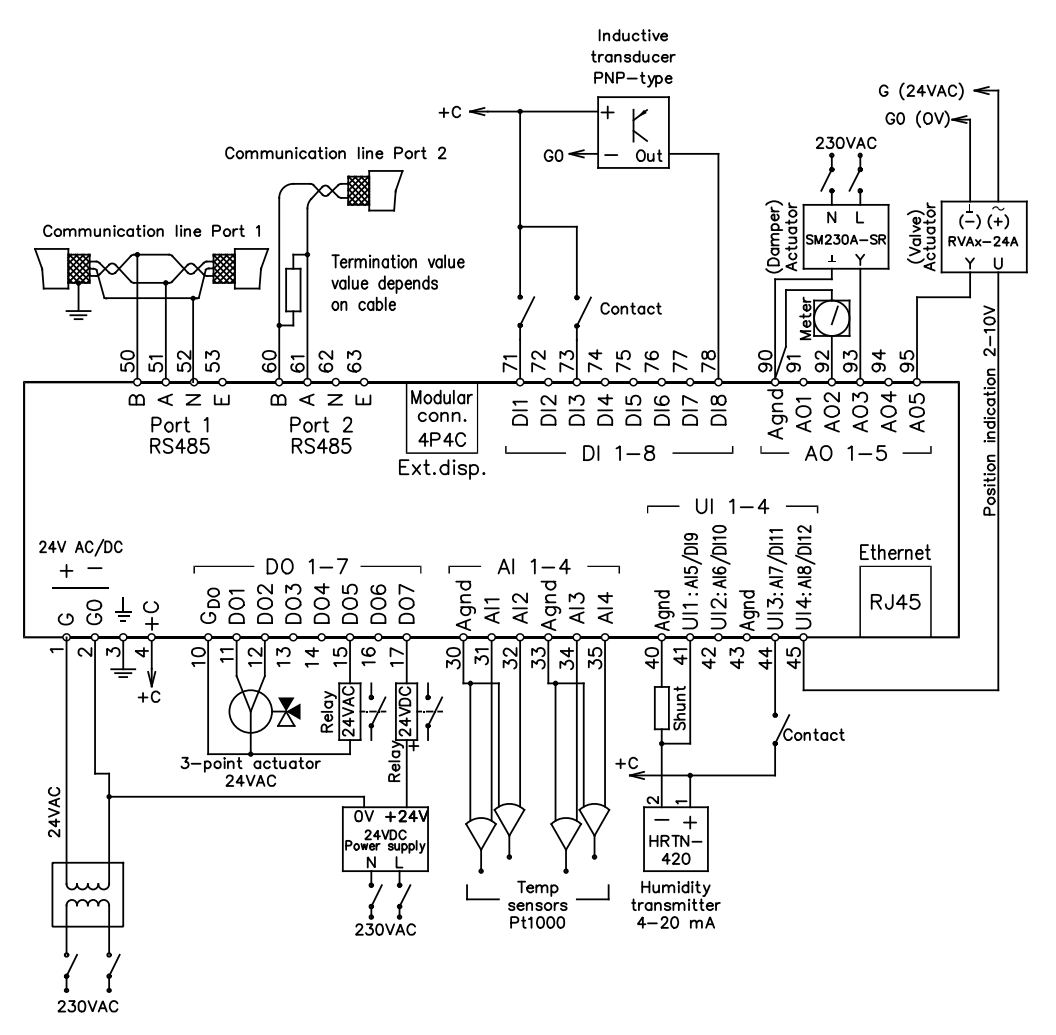

<span id="page-15-0"></span>*Fig. 3-4 Exemple de câblage XCA…-4, installation AC*

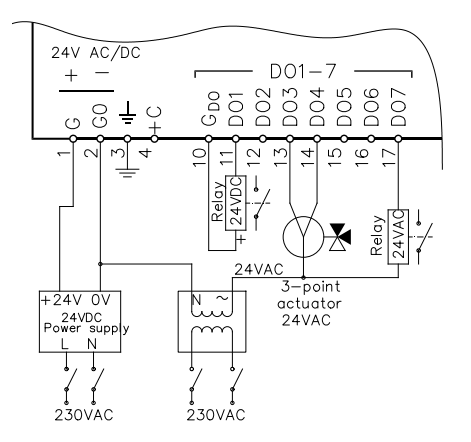

*Fig. 3-5 Détail du raccordement, installation AC/DC*

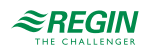

# <span id="page-16-0"></span>4 EXOcompact Eedo

### <span id="page-16-1"></span>4.1 Indication des états

Un voyant LED se trouve sur le dessus du boîtier de l'automate permettant d'indiquer l'état et le fonctionnement de celui-ci.

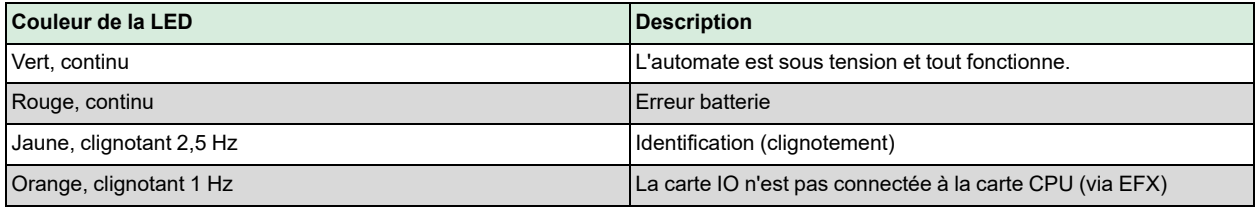

### <span id="page-16-2"></span>4.2 Schéma des borniers et raccordement

#### <span id="page-16-3"></span>4.2.1 Modèles XCE…W-1

Les borniers de l'automate sont illustés dans *[Fig.](#page-16-4) 4-1* et décrits dans *[Tableau](#page-17-0) 4-1*.

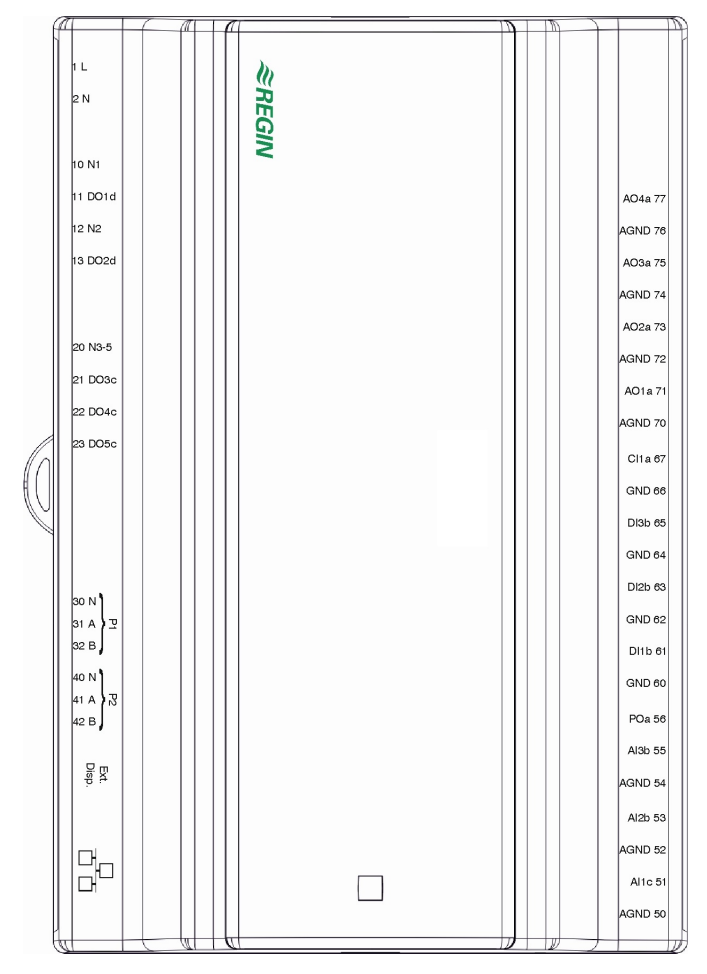

<span id="page-16-4"></span>*Fig. 4-1 Disposition des bornes de l'automate XCE163W-1*

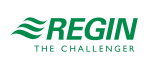

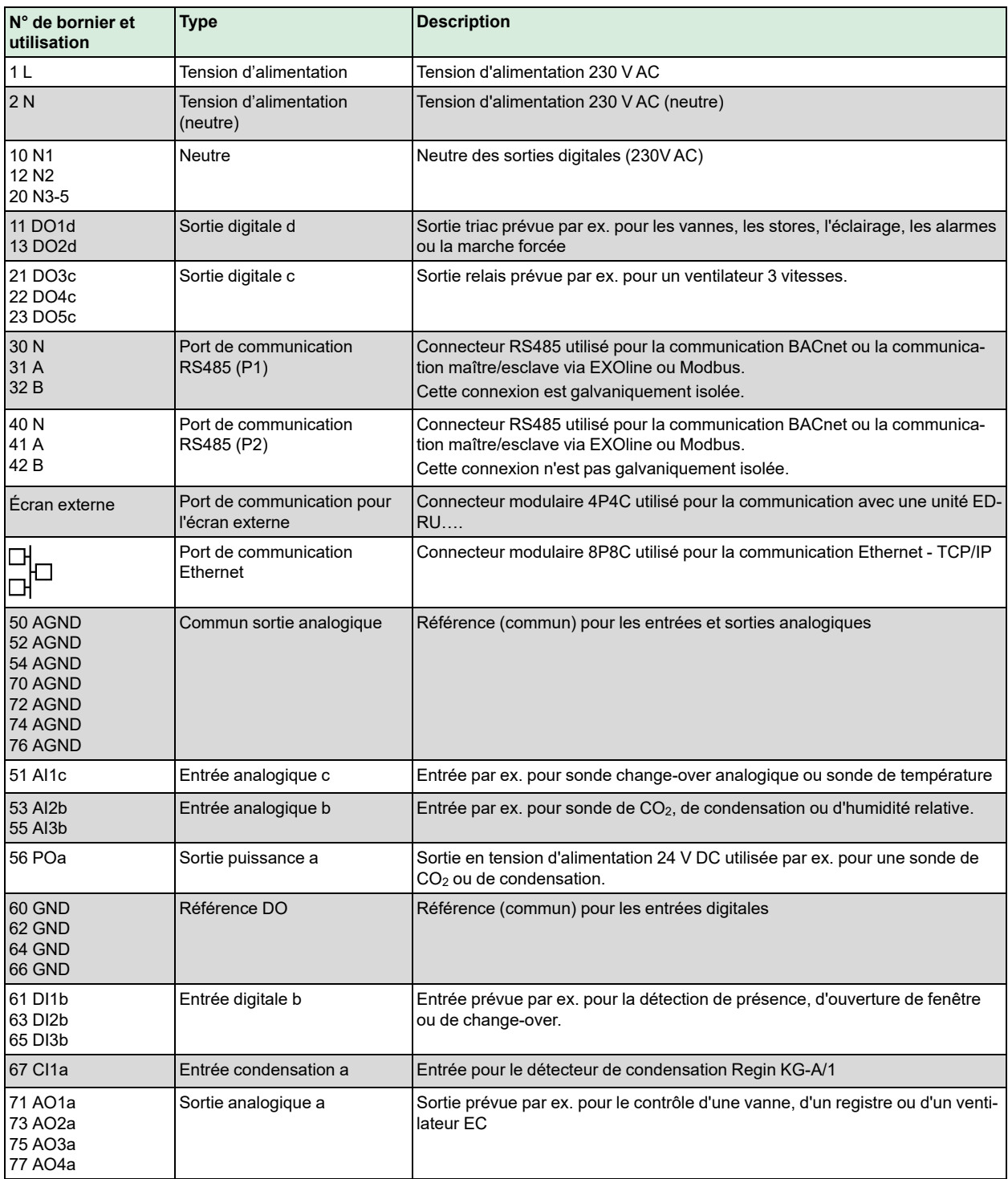

<span id="page-17-0"></span>*Tableau 4-1 Description des bornes de l'automate XCE…W-1*

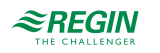

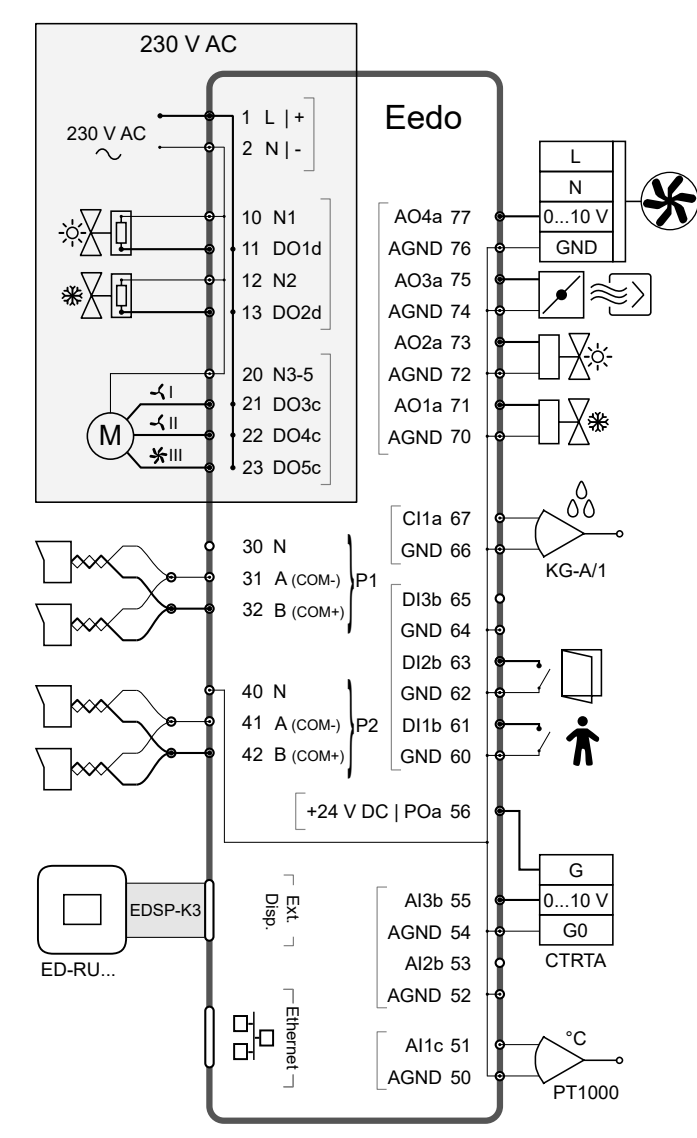

Le schéma de raccordement dans *[Fig.](#page-18-0) 4-2* est un exemple d'utilisation des borniers de l'automate.

<span id="page-18-0"></span>*Fig. 4-2 Le schéma de raccordement est un exemple d'utilisation des borniers de l'automate*

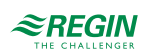

### <span id="page-19-0"></span>5 EXOcompact Vido

### <span id="page-19-1"></span>5.1 Indication des états

Aucune indication d'état n'est disponible pour ce modèle.

### <span id="page-19-2"></span>5.2 Schéma des borniers et raccordement

### <span id="page-19-3"></span>5.2.1 Modèles XCV193…-2

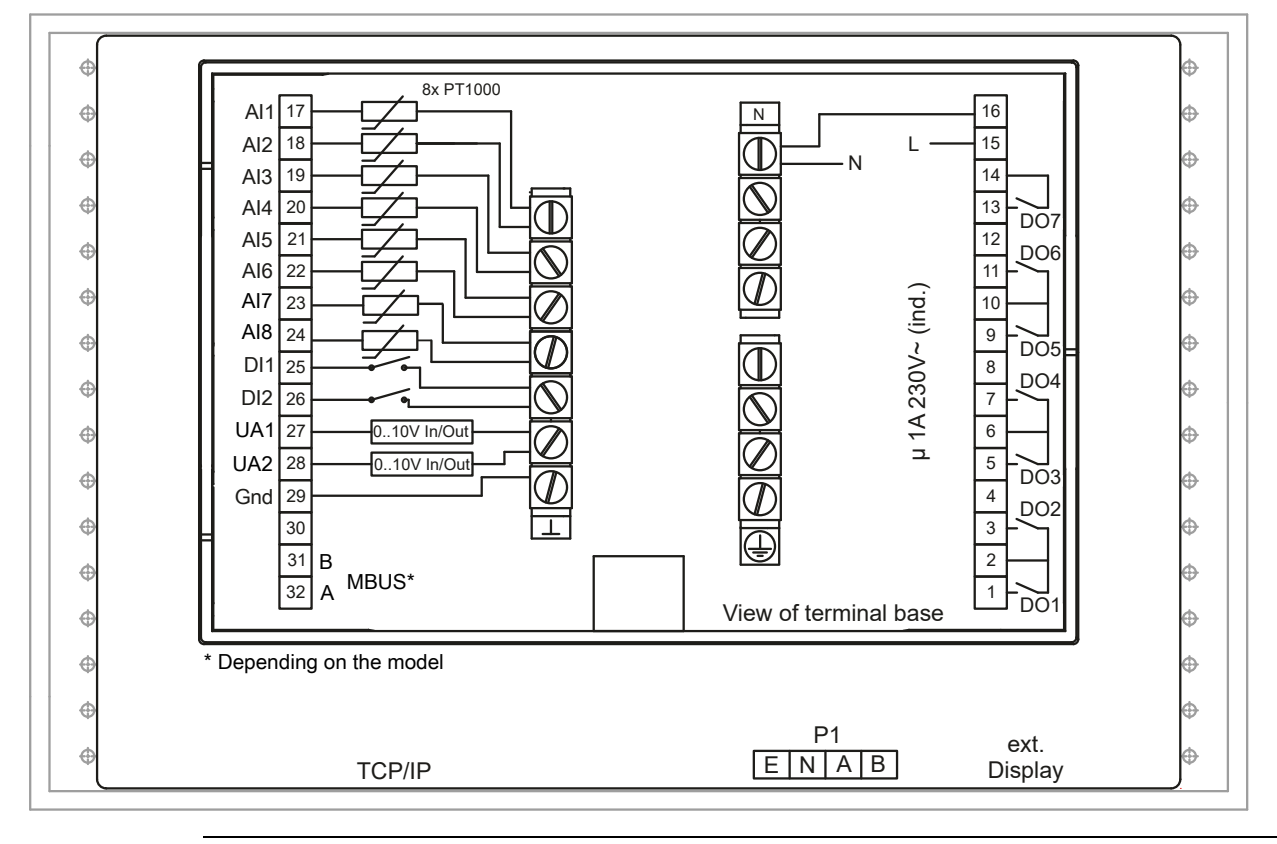

NB ! Les entrées analogiques et digitales et entrées/sorties universelles analogiques doivent référer à une borne de référence.

*Tableau 5-1 Description des bornes de l'automate XCV193…-2*

| N° de bornier et<br>utilisation | <b>Type</b>             | <b>Description</b>                                       |
|---------------------------------|-------------------------|----------------------------------------------------------|
| 1 DO1                           | Sortie digitale         | Borne de sortie DO1                                      |
| $\overline{2}$                  | Alimentation électrique | Utilisée pour alimenter les sorties digitales DO1 et DO2 |
| 3 DO <sub>2</sub>               | Sortie digitale         | Borne de sortie DO2                                      |
| $\overline{4}$                  | Non utilisé             |                                                          |
| 5 DO3                           | Sortie digitale         | Borne de sortie DO3                                      |
| 6                               | Alimentation électrique | Utilisée pour alimenter les sorties digitales DO3 et DO4 |
| 7 DO4                           | Sortie digitale         | Borne de sortie DO4                                      |
| $\overline{8}$                  | Non utilisé             |                                                          |
| 9 DO <sub>5</sub>               | Sortie digitale         | Borne de sortie DO5                                      |
| 10                              | Alimentation électrique | Utilisée pour alimenter les sorties digitales DO5 et DO6 |

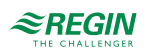

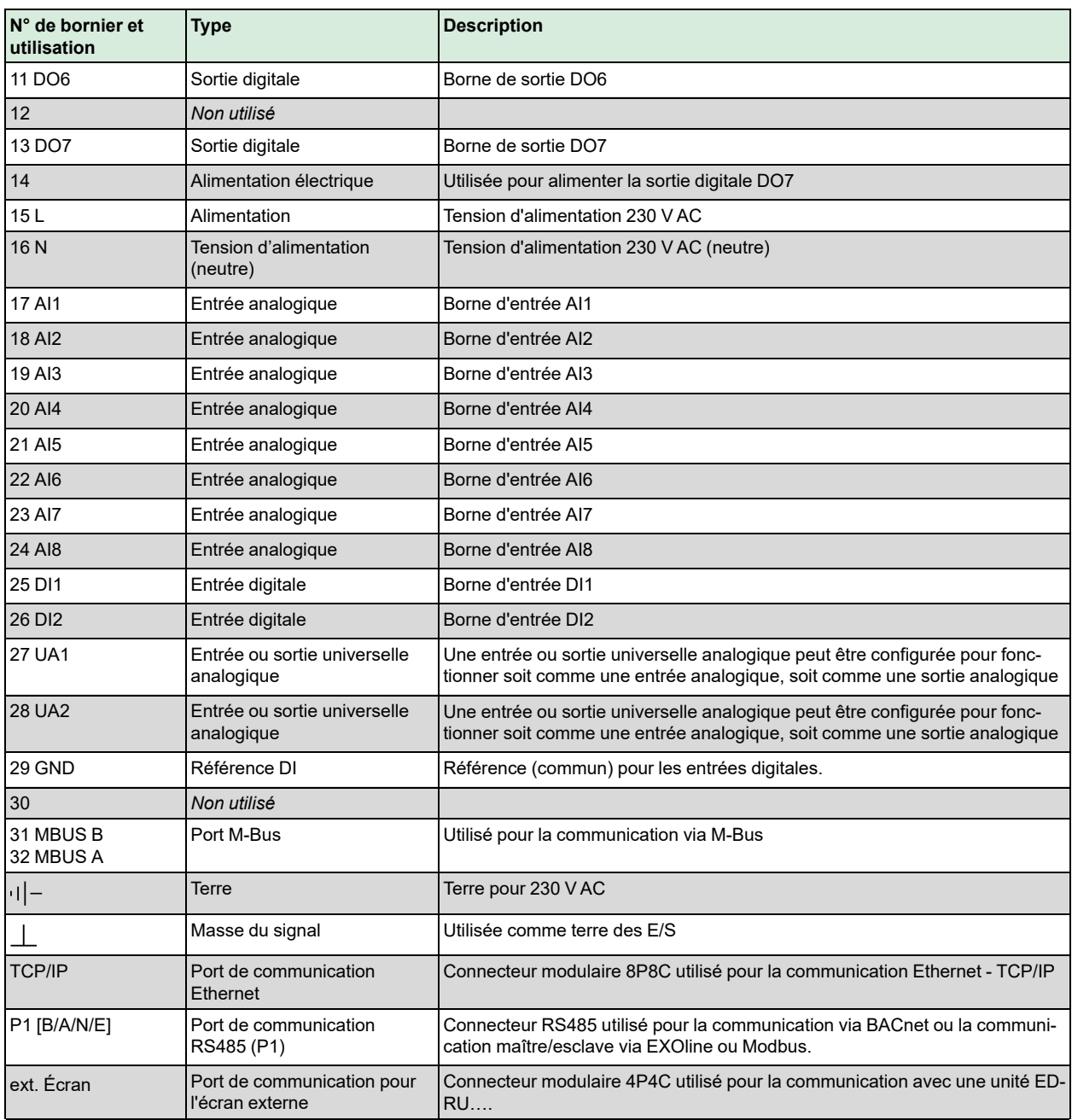

*Tableau 5-1 Description des bornes de l'automate XCV193…-2 (suite)*

Les relais (DO) sont libres de potentiel et doivent être alimentés par une borne unique par relais.

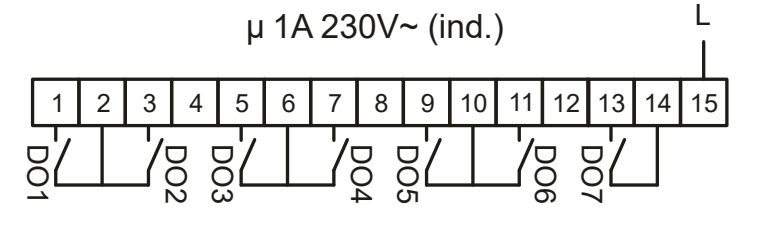

NB ! La durée de vie des relais dépend principalement du nombre de cycles de mise sous tension/ mise hors tension. C'est pourquoi il est recommandé de programmer les sorties de sorte que le nombre de cycles quotidien reste à un niveau bas. Ceci est possible à l'aide de blocs de fonction dans EXOdesigner.

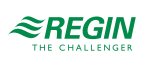

# <span id="page-21-0"></span>Annexe A Caractéristiques techniques

# <span id="page-21-1"></span>A.1 EXOcompact Ardo

#### <span id="page-21-2"></span>A.1.1 Données générales

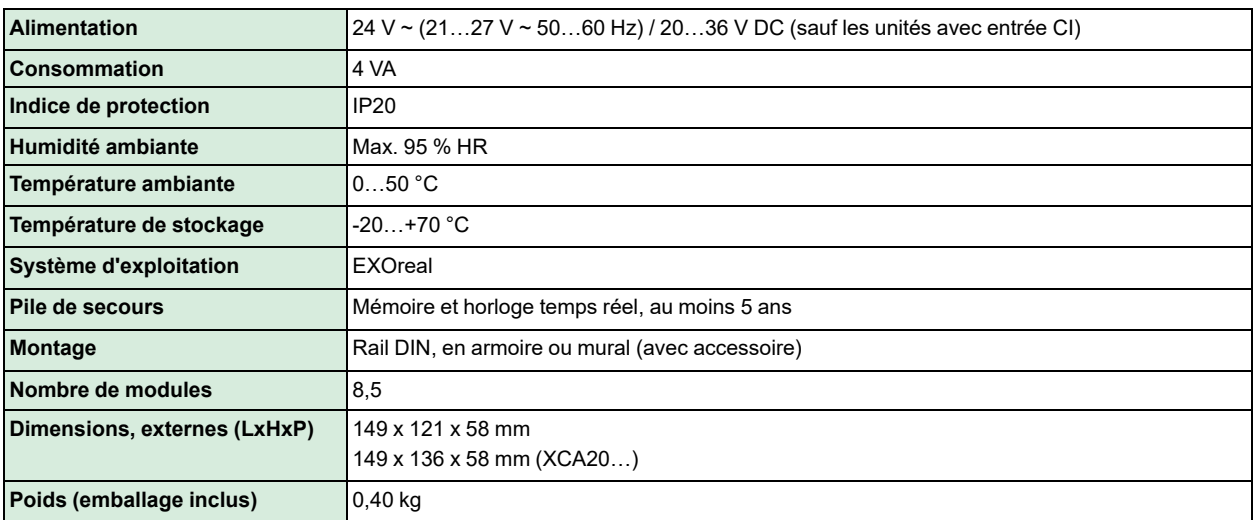

#### <span id="page-21-3"></span>A.1.2 Entrées et Sorties

Veuillez consulter le manuel *Spécifications des entrées et sorties* pour de plus amples détails sur les entrées et sorties de ce modèle.

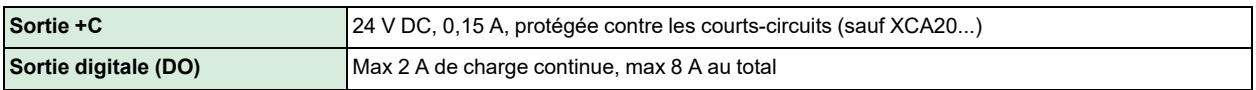

#### <span id="page-21-4"></span>A.1.3 Ports de communication

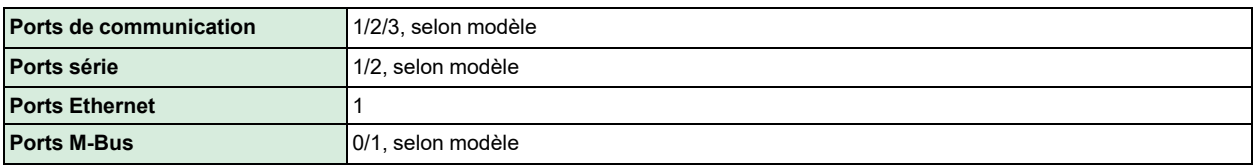

#### <span id="page-21-5"></span>A.1.4 Ports série

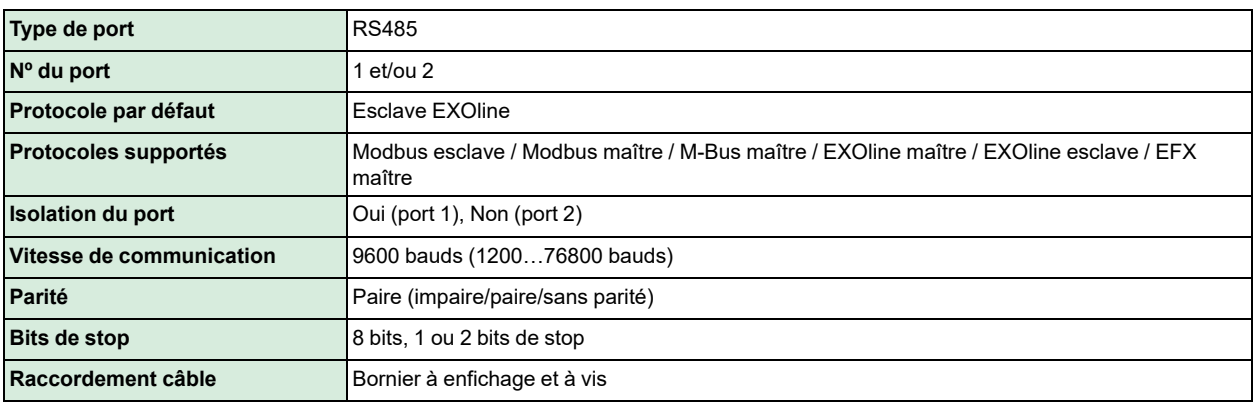

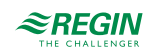

### <span id="page-22-0"></span>A.1.5 Port Ethernet

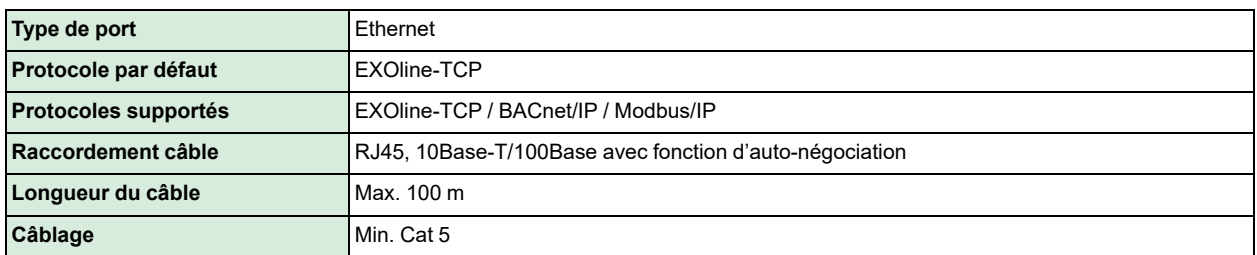

#### <span id="page-22-1"></span>A.1.6 Port M-bus

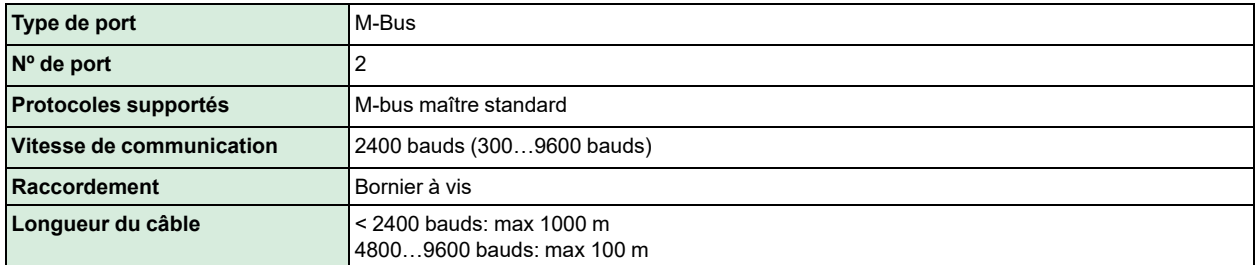

#### <span id="page-22-2"></span>A.1.7 IHM

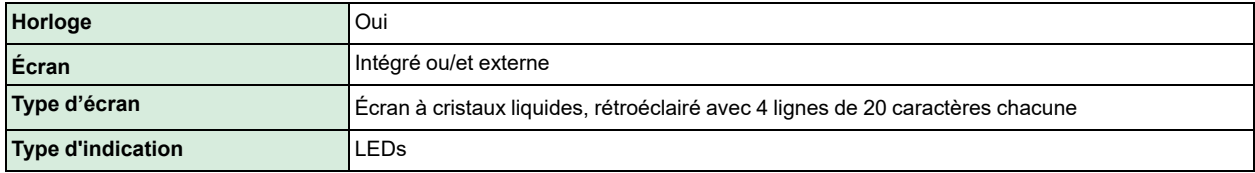

#### <span id="page-22-3"></span>A.1.8 Matière

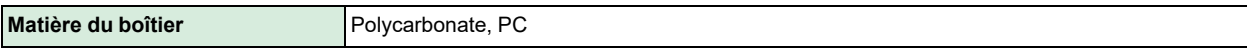

# <span id="page-22-4"></span>A.2 EXOcompact Eedo

#### <span id="page-22-5"></span>A.2.1 Données générales

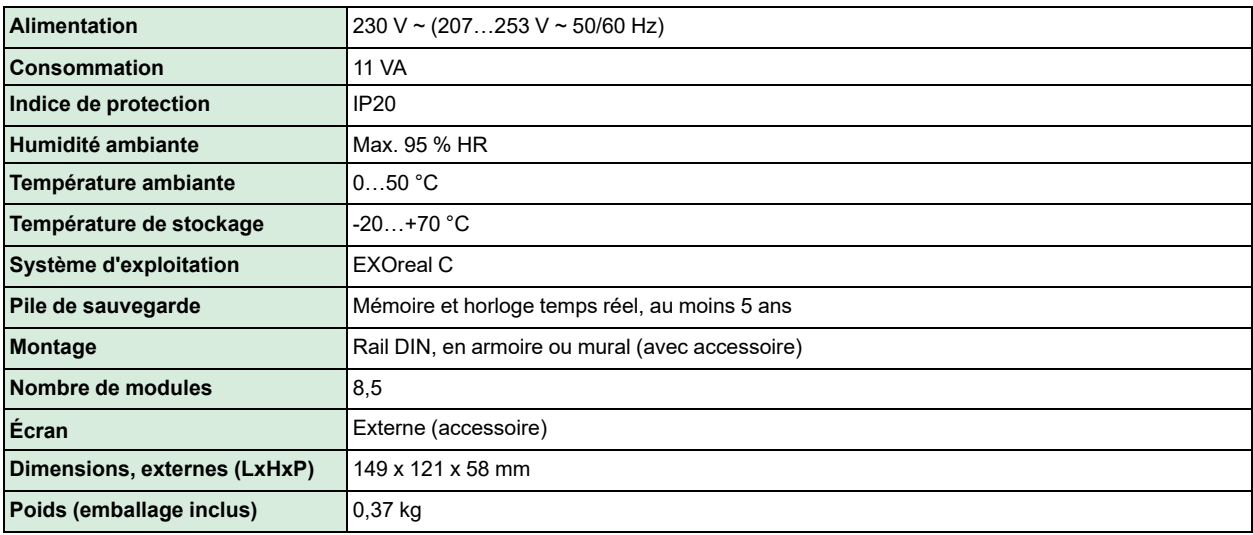

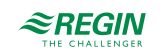

#### <span id="page-23-0"></span>A.2.2 Entrées et Sorties

Veuillez consulter le manuel *Spécifications des entrées et sorties* pour de plus amples détails sur les entrées et sorties de ce modèle.

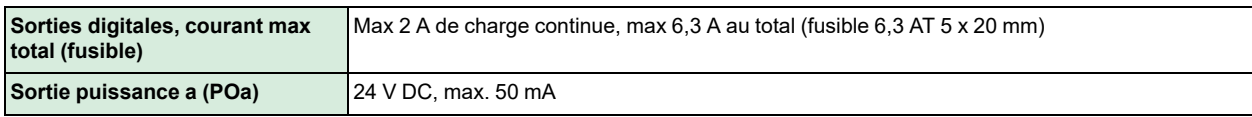

#### <span id="page-23-1"></span>A.2.3 Ports de communication

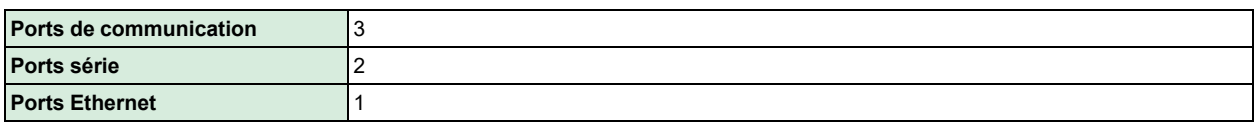

#### <span id="page-23-2"></span>A.2.4 Ports série

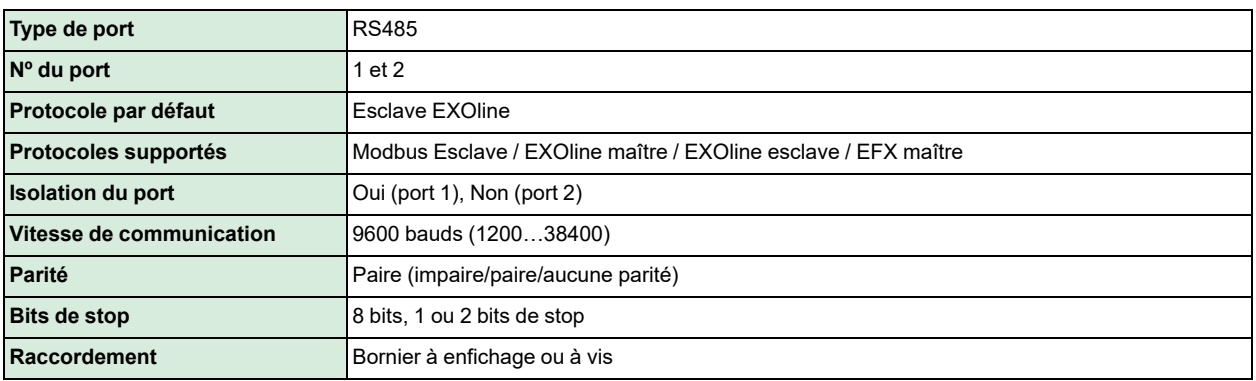

#### <span id="page-23-3"></span>A.2.5 Port Ethernet

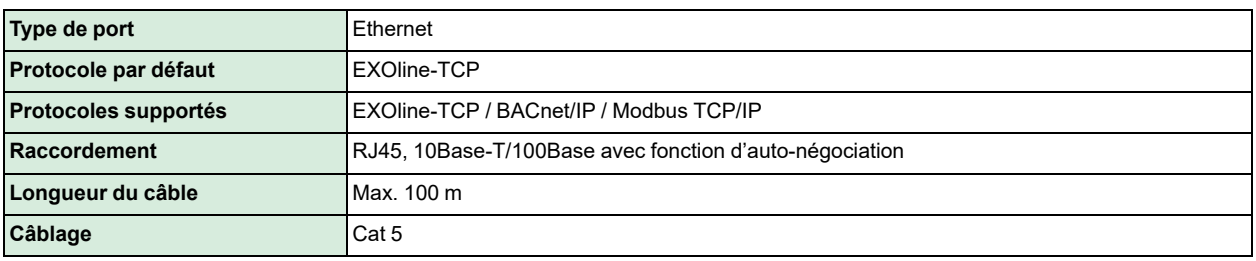

#### <span id="page-23-4"></span>A.2.6 Matière

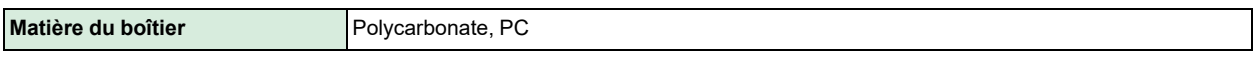

# <span id="page-23-5"></span>A.3 EXOcompact Vido

#### <span id="page-23-6"></span>A.3.1 Données générales

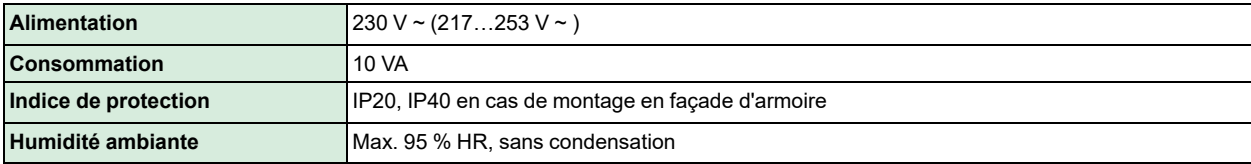

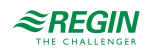

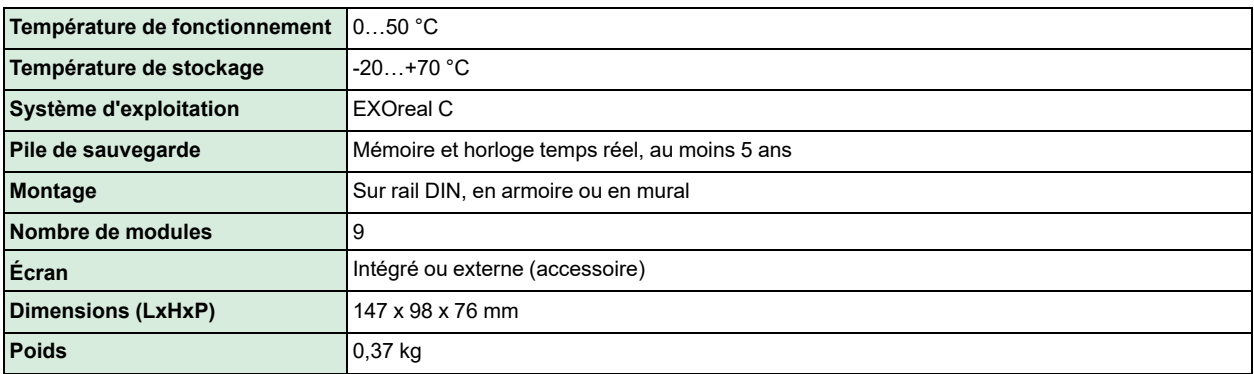

### <span id="page-24-0"></span>A.3.2 Entrées et Sorties

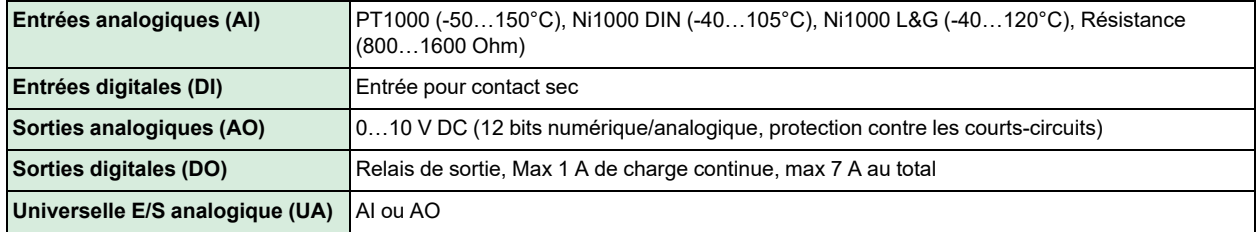

### <span id="page-24-1"></span>A.3.3 Ports de communication

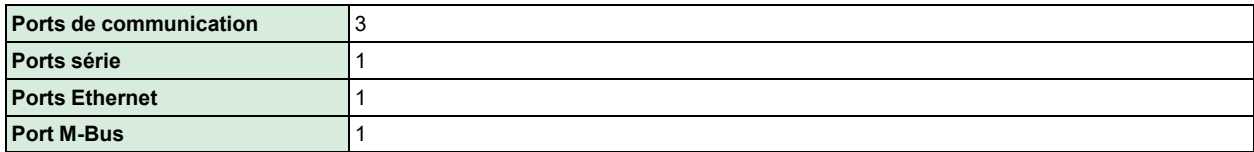

#### <span id="page-24-2"></span>A.3.4 Ports série

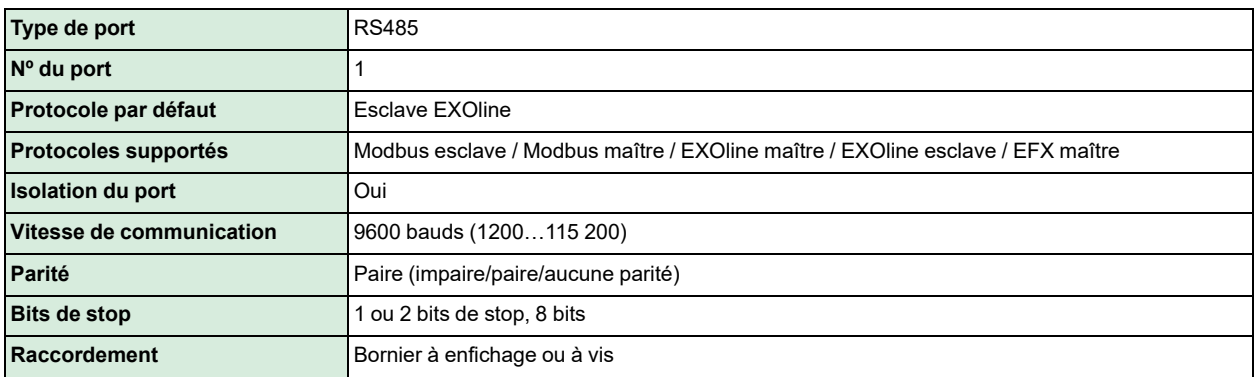

### <span id="page-24-3"></span>A.3.5 Port Ethernet

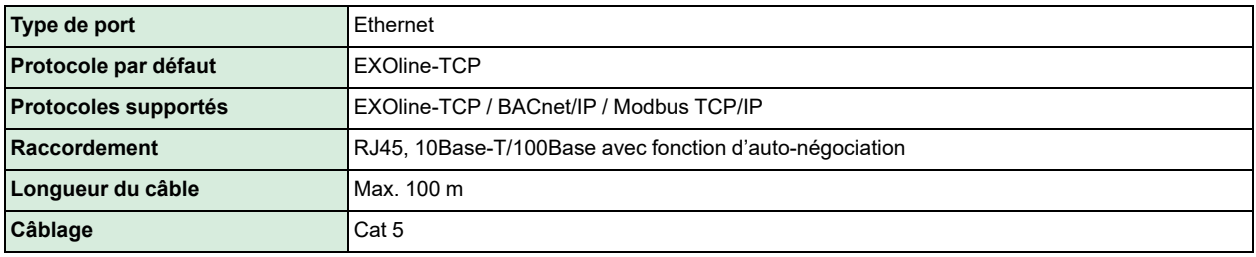

EXOcompact Ardo, Eedo et Vido manuel, Rev. E **25 (28)** 25 (28)

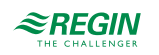

### <span id="page-25-0"></span>A.3.6 Port M-Bus

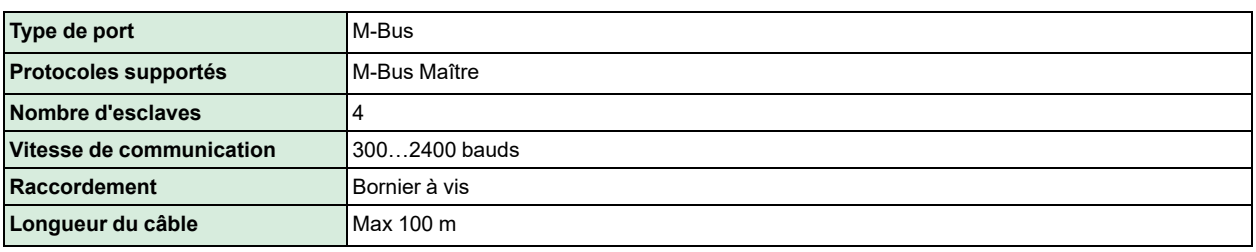

#### <span id="page-25-1"></span>A.3.7 Matière

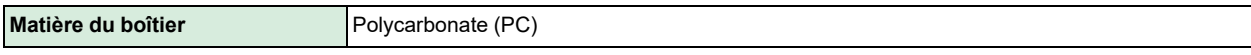

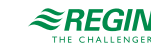

# <span id="page-26-0"></span>Annexe B Vue d'ensemble des modèles

### <span id="page-26-1"></span>B.1 EXOcompact Ardo

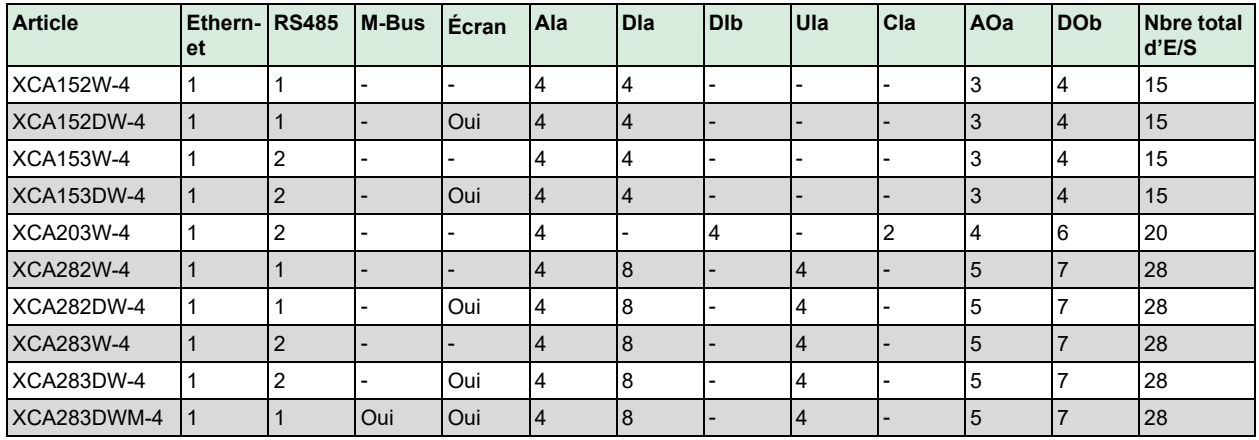

# <span id="page-26-2"></span>B.2 EXOcompact Eedo

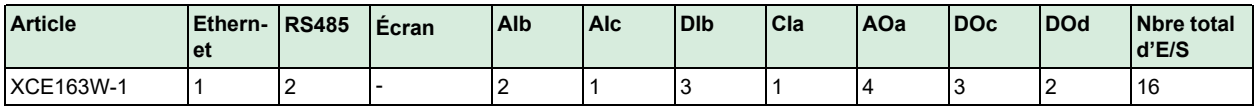

# <span id="page-26-3"></span>B.3 EXOcompact Vido

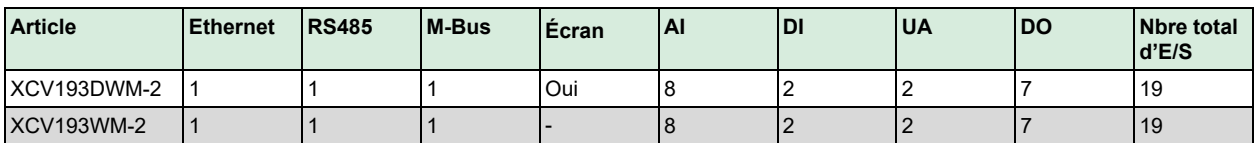

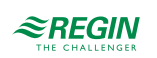

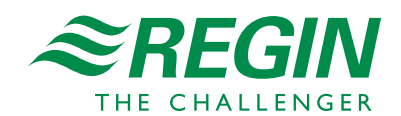